Question [Yakov Berger](https://community.intersystems.com/user/yakov-berger) · oct 27, 2020

## **Newbie - DTL Test Tool Works - DTL Doesn't**

Newbie Warning...

I have a DTL which accepts HL7 2.3:ORU\_R01 And Transforms to Custom Request Target

the target request contains an array of a custom class named OBXobj with some %string properties which Extends (%RegisteredObject, %XML.Adaptor)

in the DTL i have a for each loop which should copy OBX segments to the the request.

the DTL test tools works and builds a XML with the OBX info.

when running the Production i get NULL in the Object.

see attached images

1. Test

```
input message (supported formats: HL/ input)
MSH | ~\& | | | | | | | 0RU^R01 | HP1026223738.020KORONA7330 | P | 2.3 | | | | | | 8859/1<br>| PID | | | " "^^^^MR | | " ^ "" | | " " | " "
 E48111 PIRTY<br>PV1||I|Quarantine^^Bed 6&0&0<br>QBR|||||||20201026223723
UBBIIIIIII20201026223723<br>|OBX||ST|0402-f8f5^sMode^MDIL|0|MONITORING|||||F||SETTING<br>|OBX||NM|0002-4bb0^Perf^MDIL|0|1.6|0004-0200^^MDIL|||||F<br>|OBX||NM|0002-4822^Pulse (SpO2)^MDIL|0|92|0004-0aa0^bpm^MDIL|||||F
 00X||MHOOD 4022 HOOD (2002)|004|0004-0220^%^MOIL|09-100||||F
Output Message
 <InsertMonResultInfoRequest>
   <messageControlId>HP1026223738.020KORONA7330</messageControlId>
   <deviceDeptName>Quarantine</deviceDeptName>
    <deviceBedNum>Bed 6</deviceBedNum>
    <observationDate>20201026223723</observationDate>
    \langle ORXohi\rangle<OBXClass OBXobjKey="1">
         <MDILCode>0402-f8f5</MDILCode>
         <result>MONITORING</result>
      </OBXClass>
      <OBXClass OBXobiKey="2">
         <MDILCode>0002-4bb0</MDILCode>
         <result>1.6</result>
         <unitsMDILCode>0004-0200</unitsMDILCode>
      </OBXClass>
      <OBXClass OBXobjKey="3">
         <MDILCode>0002-4822</MDILCode>
         <result>92</result>
         <unitsMDILCode>0004-0aa0</unitsMDILCode>
      </OBXClass>
      <OBXClass OBXobjKey="4">
         <MDILCode>0002-4bb8</MDILCode>
         \langleresult>94\langle/result>
         <unitsMDILCode>0004-0220</unitsMDILCode>
         <refDesc>90-100</refDesc>
      </OBXClass>
    </OBXobi>
 </InsertMonResultInfoRequest>
```
## 2. Message sent.

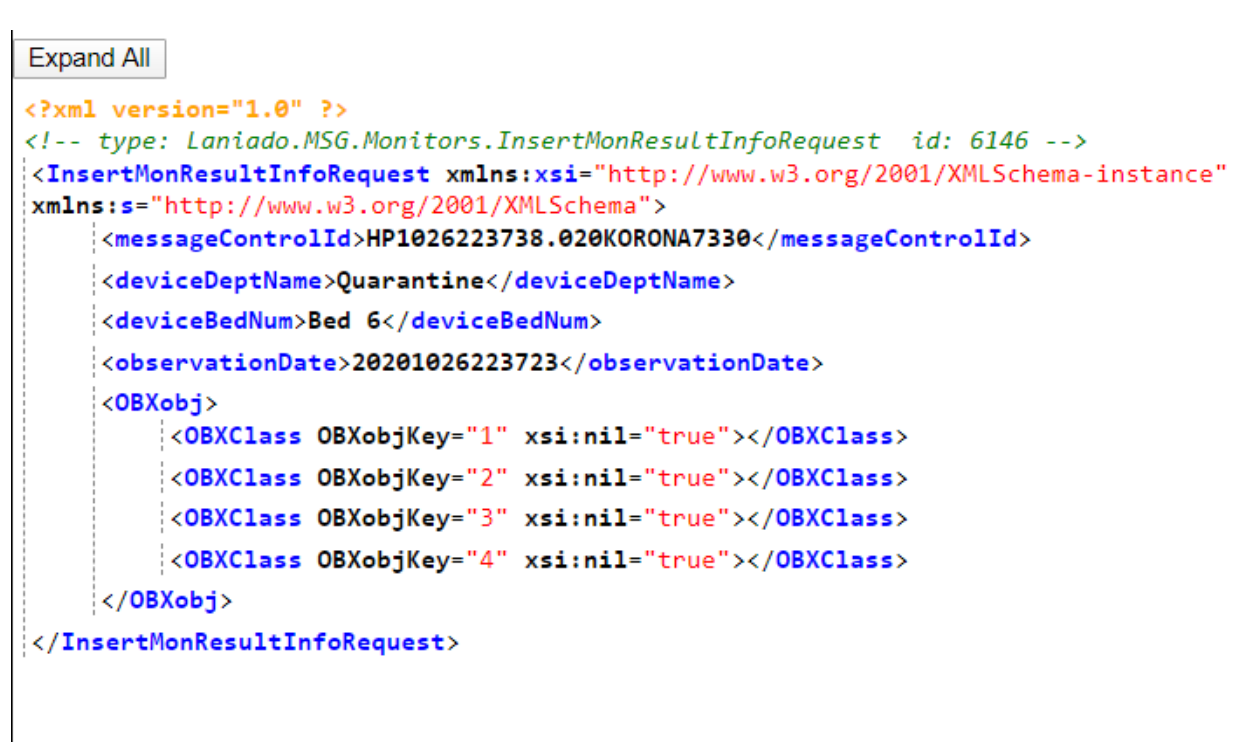

## 3. Transformation

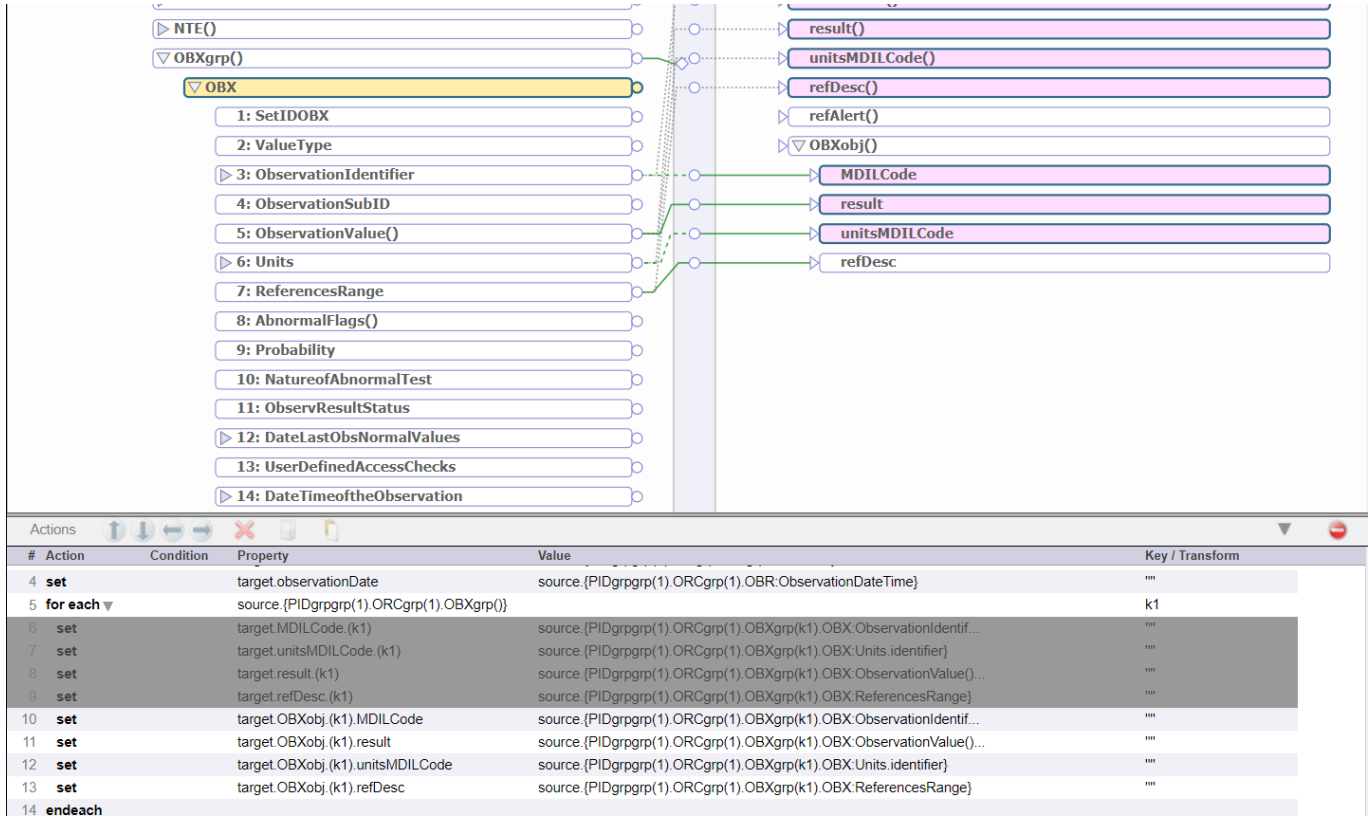

Whats my problem?

Thanks!

[#InterSystems IRIS for Health](https://community.intersystems.com/tags/intersystems-iris-health)

Source URL: https://community.intersystems.com/post/newbie-dtl-test-tool-works-dtl-doesnt